# Key Operation

### Programmable Keys

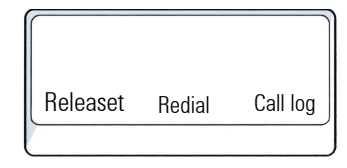

Your phone has three programmable function keys, shown on the left with default configuration.

In addition, functions are also available on a second level accessable via long press on the function keys.

#### Fixed Function Keys

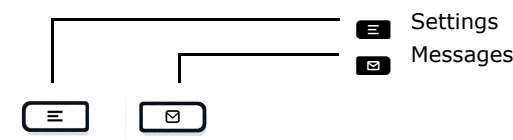

#### 4-Way-Navigator

 $\mathbf{c}$ 

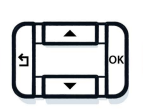

Scroll upwards Hold down: Jump to top of list

OK Confirm input, perform action or step down one menu level

Cancel function, delete characters left of the cursor, step up one menu level

Scroll downwards Hold down: Jump to the end of list

#### Audio keys

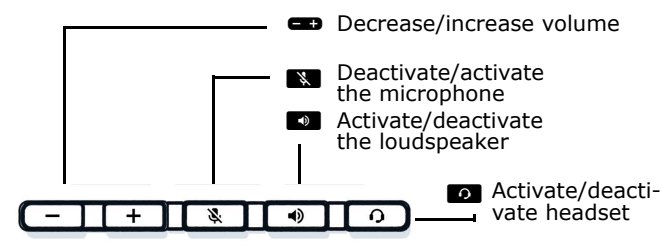

#### Key Pad Shortcuts

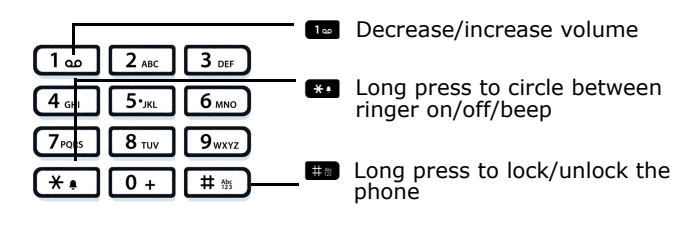

# Notification LED

With the Notification LED different phone status can be identified:

Red solid: Active call / New missed call Red quick pulsing: Incoming call Red quick pulsing: Call(s) on hold Red slow pulsing: New Voicemail

# Notification on the display

Off: Idle

The display of the status label will be controlled by the state of the key.

Line or function key can be pulsing or inverted similar to

My line  $\vert$  Line 2 Line 3

# Display Icon in Idle State (Examples)

**Icon Explanation** You have received one or more new messag-N es You have one or more new missed calls  $\mathfrak{r}$ Call Forwarding is activated for all calls ò Ø Ringer is off Remote maintenance has been activated ىتو Do not disturb is activated ۰ Phone lock is activated  $\mathbf{r}^{\mathrm{0}}$ A mobile user is logged on to the telephone C

# Display Icons during a Call (Examples)

**Icon Explanation** Call is active Call has been disconnected المراب You have placed the call on hold ᆂ Your call partner has placed the call on hold  $\vdash$ Secure voice connection 6 ගි Not secure voice connection

# **O** Unify

# Atos Unify **OpenScape** Desk Phone CP110

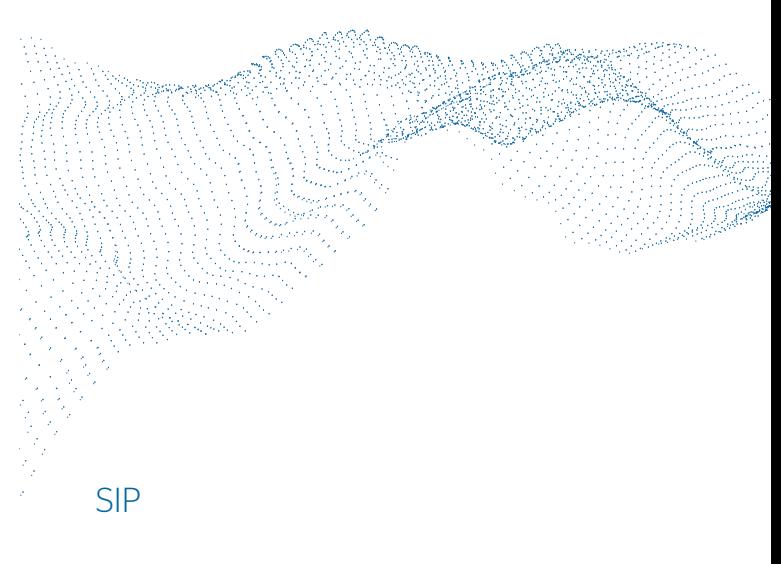

#### Quick Reference Card

© Unify Software and Solutions GmbH & Co. KG All rights reserved. 05/2022 Reference No.: A31003-C1000-U135-01-7619 atos.net

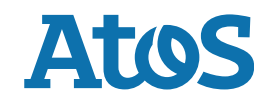

# Using your OpenScape Desk Phone CP100

#### **Place a Call**

- Lift handset, dial number and press  $\blacksquare$  or
- Dial number and lift handset or
- For handsfree mode: dial number and press  $\blacksquare$ .

#### **Answer a Call**

- Lift handset or
- for handsfree mode: press  $\Box$  or  $\Box$

#### **End a Call**

- Hang up, or
- For handsfree mode: press  $\blacksquare$ .

#### **Redial the Last Dialed Number**

• Lift handset and press **.**.

#### **Dial from the Call Log**

- 1. Press **2** and **v** to select the desired conversation.
- 2. Press  $\blacksquare$  and lift handset.

#### **Deflecting an Incoming Call while ringing**

- 1. Select "Deflect" in menu and press
- 2. Enter a destination phone number and press  $\blacksquare$ .

#### **Hold or Retrieve a Call**

- Choose **Hold** in the displayed menu and press **a**.
- To retrieve a held call: choose the option **Reconnect** in the displayed menu.

#### **Make a Conference Call**

- 1. During a call with party A, press function key **Conferen** if programmed or choose **Start conference** from the displayed menu and press **.** Hear dial tone. Party A is automatically put on hold.
- 2. Enter the phone number for party B and press  $\blacksquare$ .
- 3. Once connected with party B, press function key **Conferen** if programmed or choose **Start conference** from the displayed menu and press **.**.

You are now connected in a conference with parties A and B.

# Using your OpenScape Desk Phone CP100

#### **Switch to Handsfree Mode during a Call**

• Hold down **a** until you hang up handset.

#### **Switch to Handset Mode during a Call**

• Lift handset.

#### **Using Mute during a Call**

- Press **No** to mute.
- Press  $\blacksquare$  again to un-mute.

#### **Transfer a Call**

- 1. During a call with party A, you may either: press function key **Call Fwd** if programmed or choose **Transfer** from the displayed menu and  $pres.$ .
- 2. Enter the phone number of party B and press  $\blacksquare$ .
- 3. You may then either: press function key **Call Fwd** while party B is ring-ing, or wait for party B to answer, announce the call and then press function key **Call Fwd**.

The party A will be transfered to party B.

#### **Call Voicemail**

• Press  $\blacksquare$  and confirm with  $\blacksquare$ .

#### **Change Forwarding Destination**

- 1. Press function key **FwdMenu** if programmed.
- 2. Select "Enter destination".
- 3. Enter the destination number and press  $\blacksquare$ .<br>4. Press  $\blacksquare$ .
- 

#### **Turn Call Forwarding on/off**

• Press function key **FwdMenu** if programmed.

# Programmable Functions (Examples)

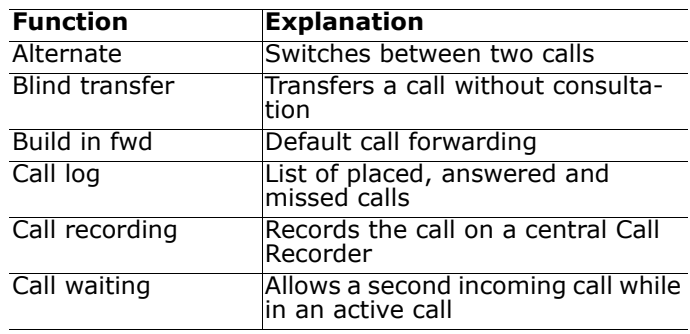

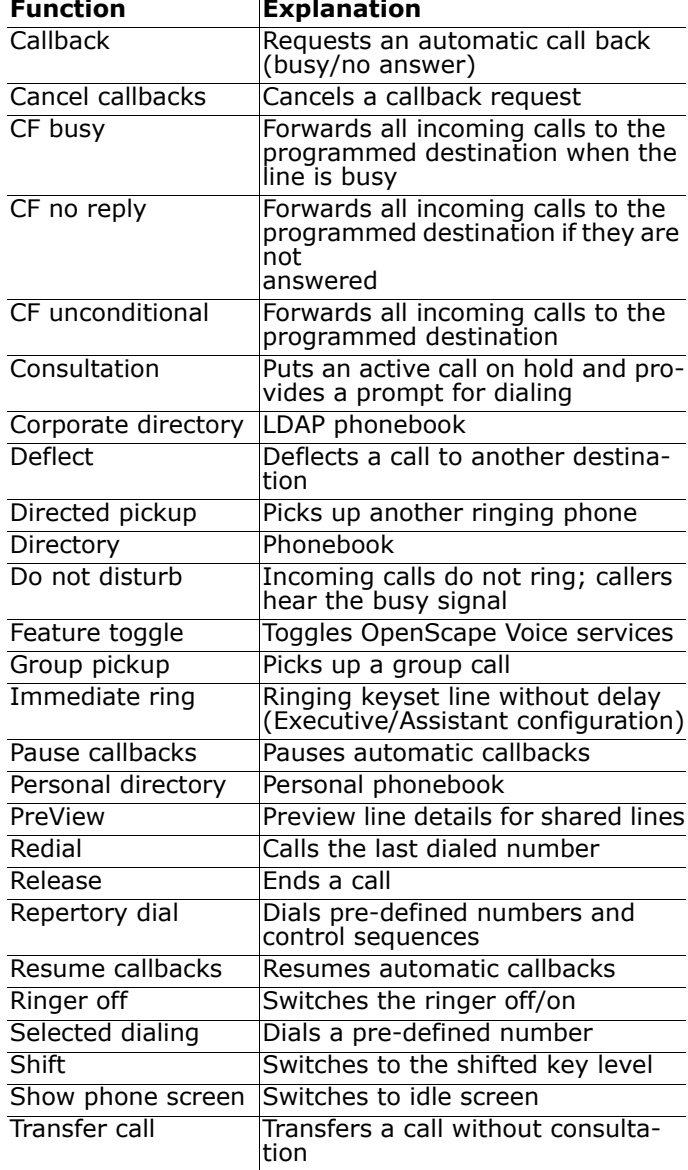